{jcomments on}

Компьютер – это устройство для удобного, быстрого и эффективного поиска, сбора, хранения, использования, редактирования и передачи информации.

Компьютеры бывают следующих видов:

1. **Настольный (стационарный) компьютер** – он состоит из отдельных конструктивно завершенных частей, системного блока, монитора, клавиатуры и манипулятора (мыши), соединенных интерфейсными кабелями с системным блоком (рис. 1).

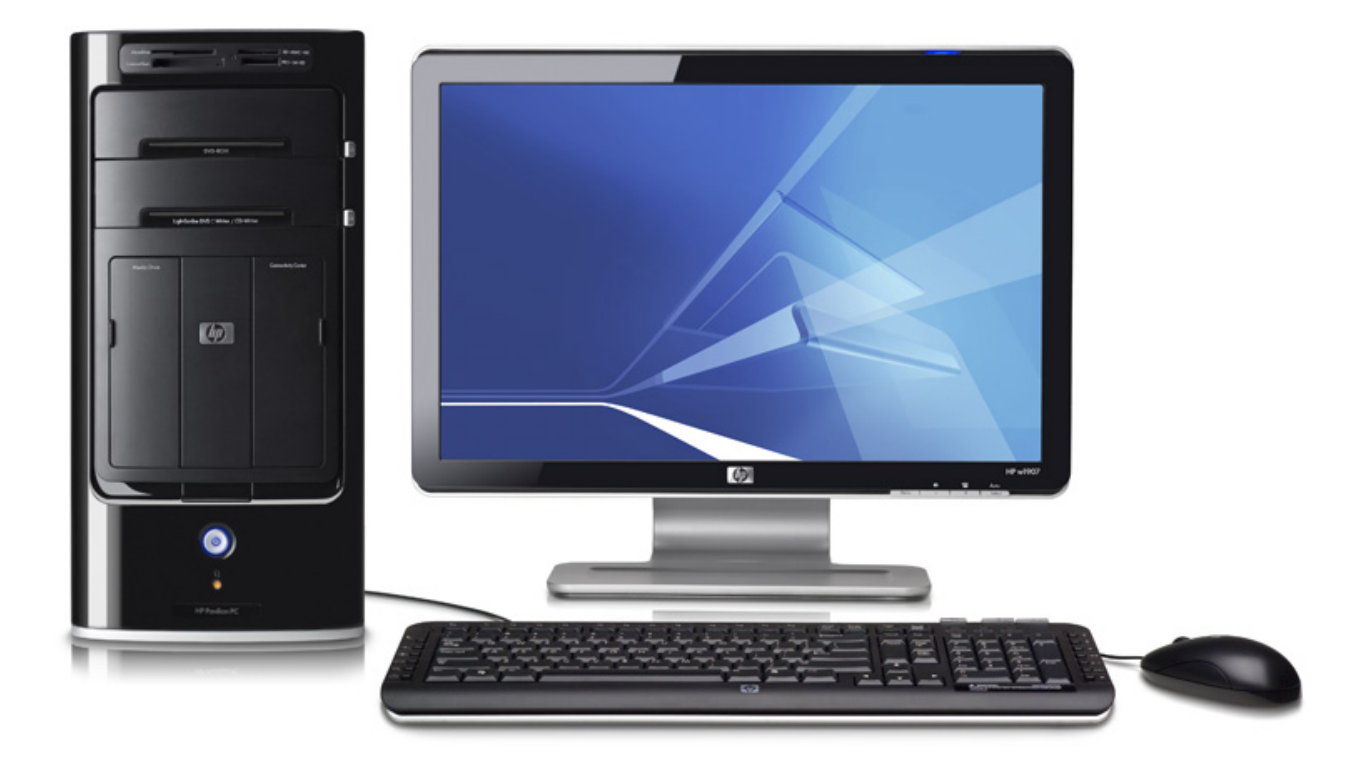

Рисунок 1. Настольный (стационарный) компьютер

Достоинства настольного (стационарного) компьютера: легкая взаимозаменяемость определенных устройств, например клавиатуры или компьютерной мыши.

Недостатки: данный компьютер не предназначен для частых перемещений в квартире.

2. **Ноутбук/нетбук –** компактный компьютер, содержат все необходимые компоненты (в том числе монитор) в одном небольшом корпусе, выполненном в виде книжечки (рис. 2).

Нетбук отличается от ноутбука отсутствием определенных механизмов, например привода для компакт-дисков, следовательно, нетбук по стоимости дешевле ноутбука.

Автор: Administrator 05.09.2017 20:31

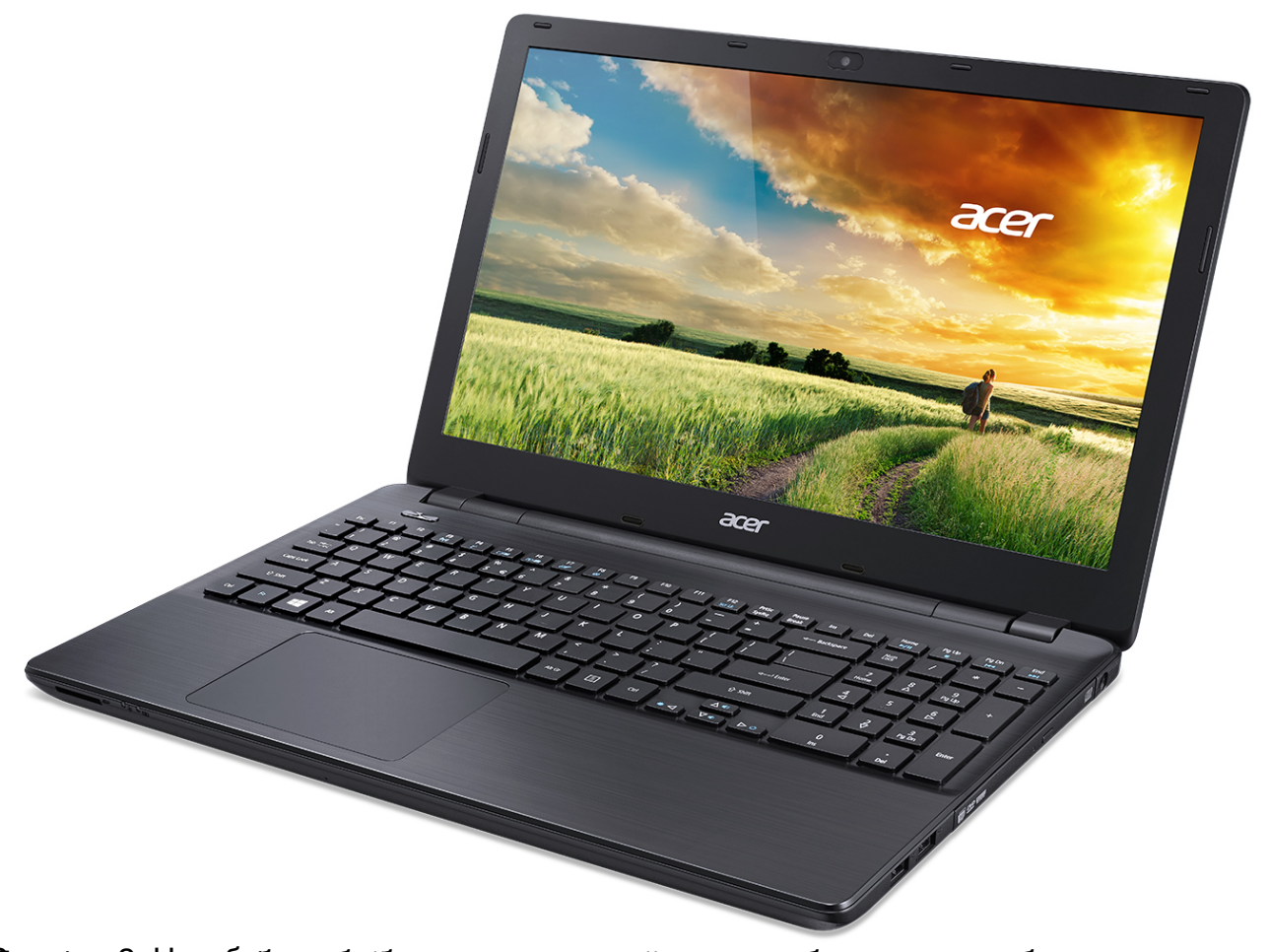

Рисунок 2. Ноутбук Достоинства ноутбука: мобильность и малый вес, ноутбук можно свободно перемещать по квартире, взять с собой на дачу и т.д. Недостатки: ноутбук очень хрупкая вещь, при выходе из строя клавиатуры или экрана, ноутбук придётся нести на ремонт в сервисный центр. **3. Планшетный компьютер –** планшетного компьютера сенсорный, то есть чувствительный к нажатию и не содержат механической клавиатуры (рис. 3). содержит все механизмы в одном корпусе, экран у

Автор: Administrator 05.09.2017 20:31

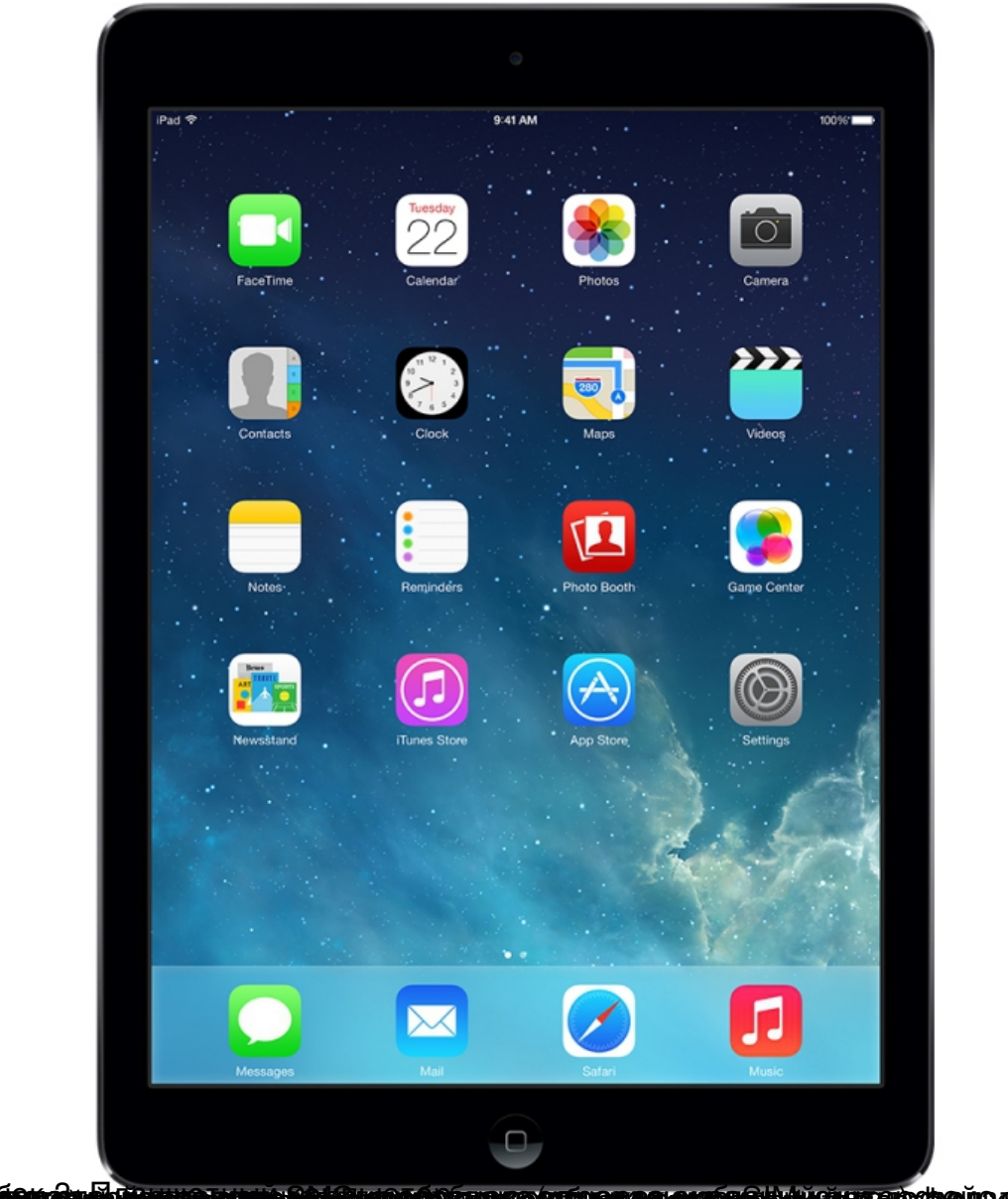

**наибри быв и при примере на положение окруждения при пример с пример. Основные составляют и развери.**<br>Основные составляющие ПК

Рассмотрим, из каких устройств состоит настольный (стационарный) компьютер.

К основным устройствам относятся:

**Системный блок** – совокупность самых важных устройств компьютера: материнская плата, центральный процессор, оперативная память, жёсткий диск, привод для проигрывания компакт-дисков (рис 4).

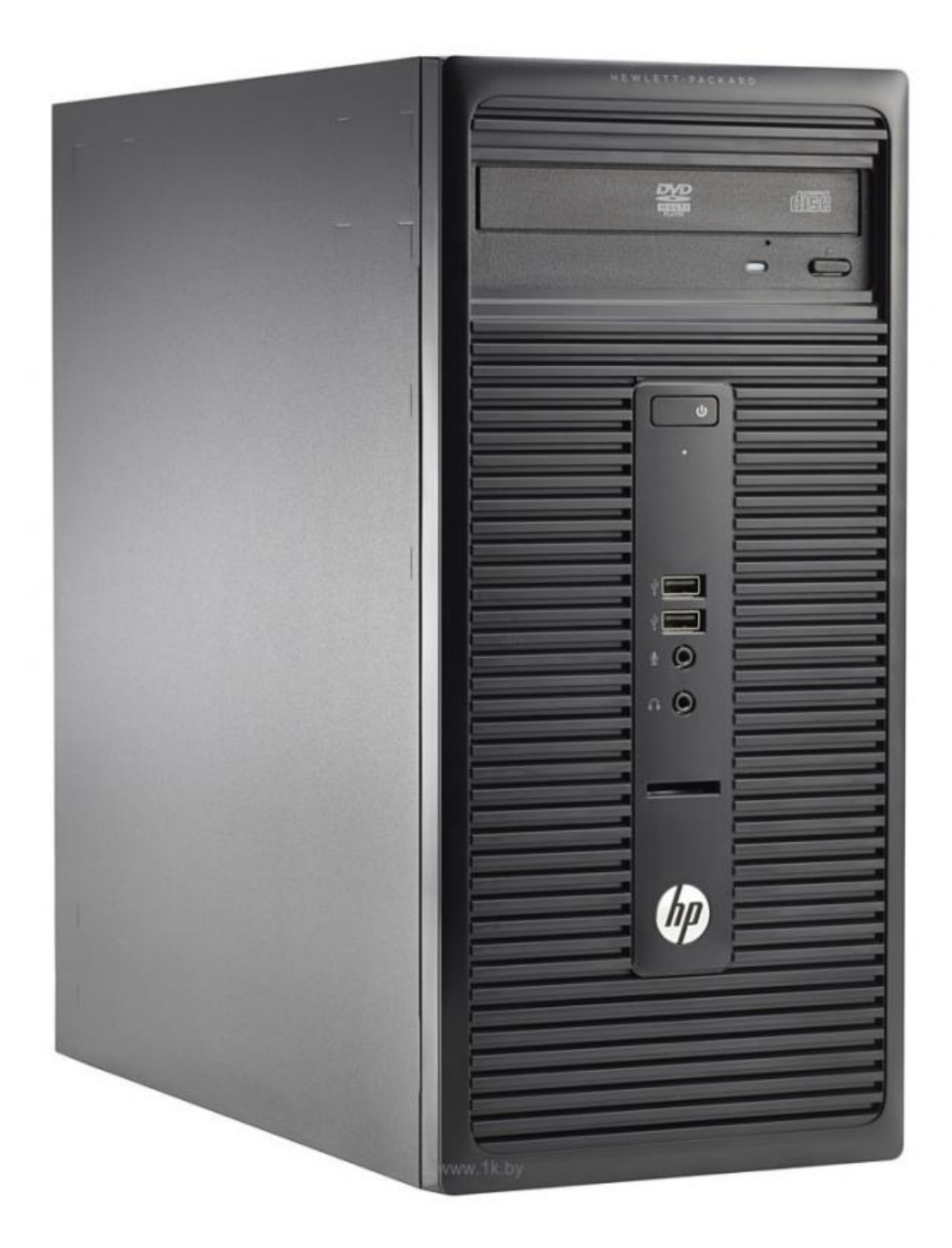

Рисунок 4. Системный блок

Лицевая панель системного блока содержит элементы (рис. 5):

Кнопка включения Power.

Порты для подключения флешек.

Порты для подключения микрофона, наушников или колонок.

Автор: Administrator 05.09.2017 20:31

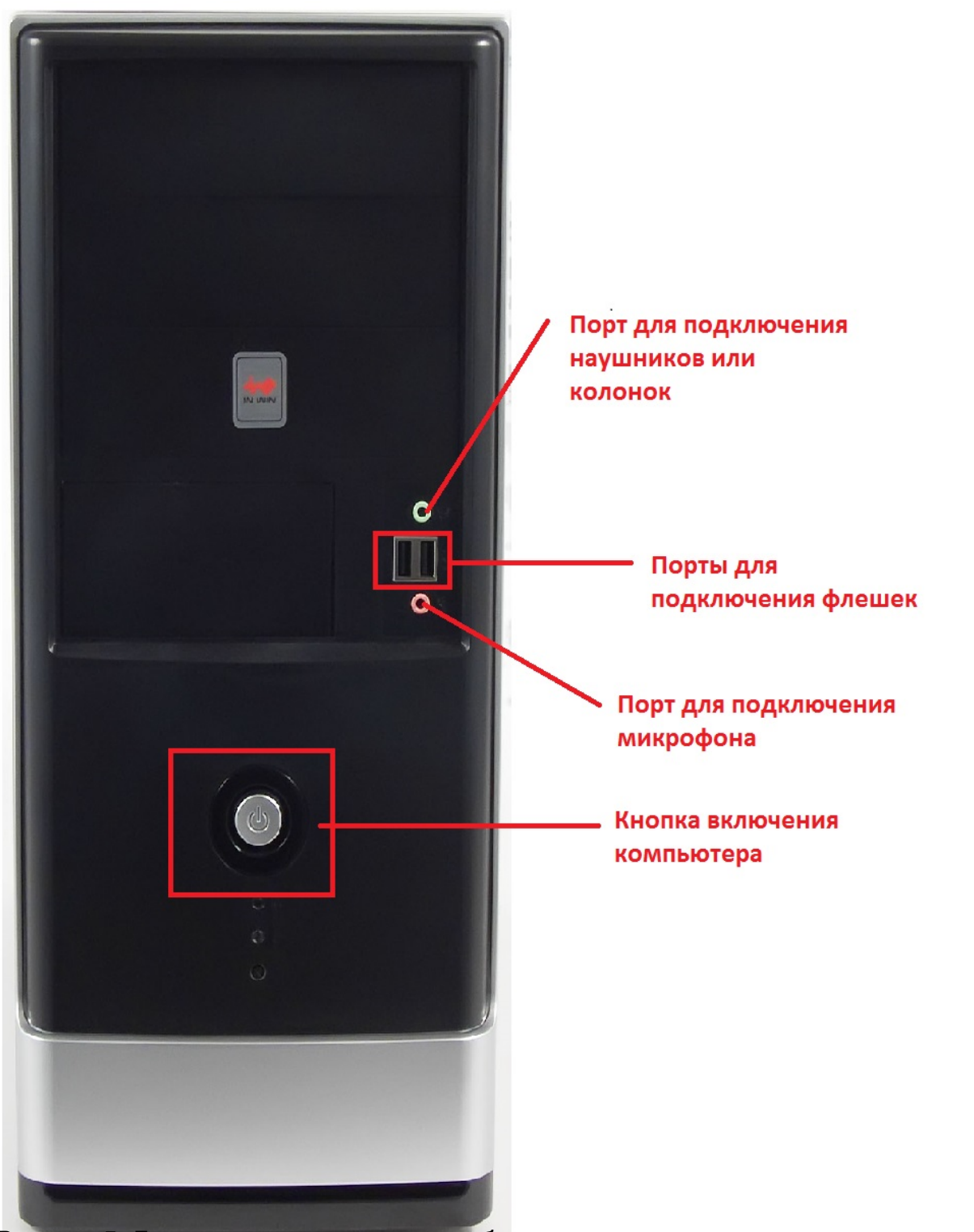

Видения разом на предлагии в системного блока блока в системновом, графической и

Автор: Administrator 05.09.2017 20:31

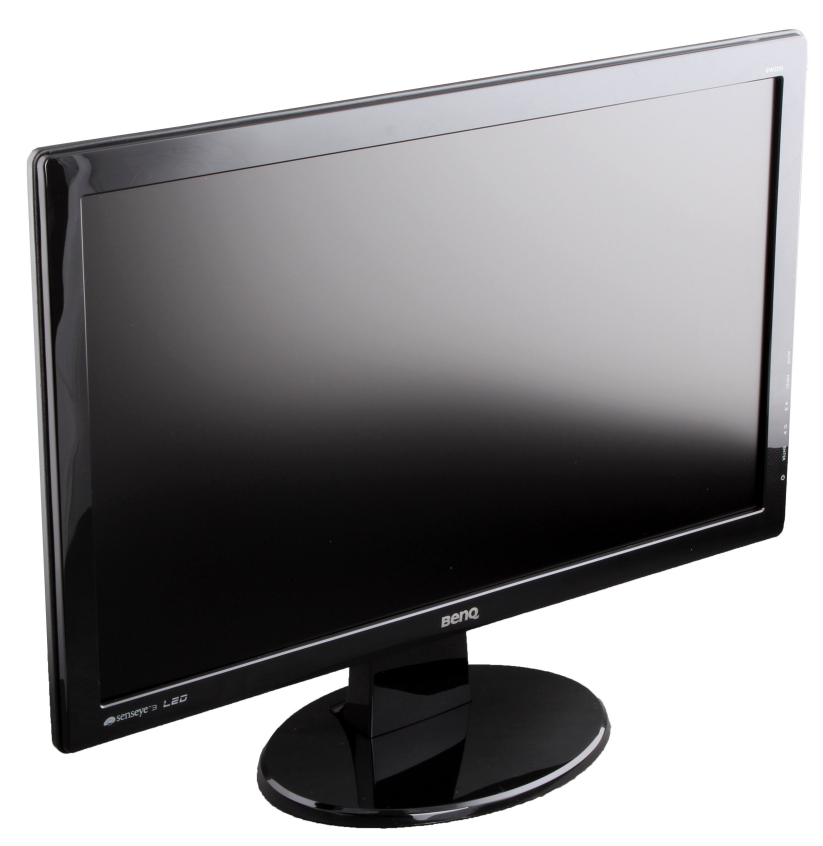

**МАК-МОНТИАТОР ГОСТВОВ ГЛАВИ** ПРАВЛЕНИЯ СТРОЙСТВОВ ПРАВЛЕНИЯ ОПРЕДЕЛЁННЫХ ДЛЯ У ПРАВЛЕНИЯ (РОСТРОЙСТВОМ ИЛИ В 19<br>МАСТЕЛЕНИЯ

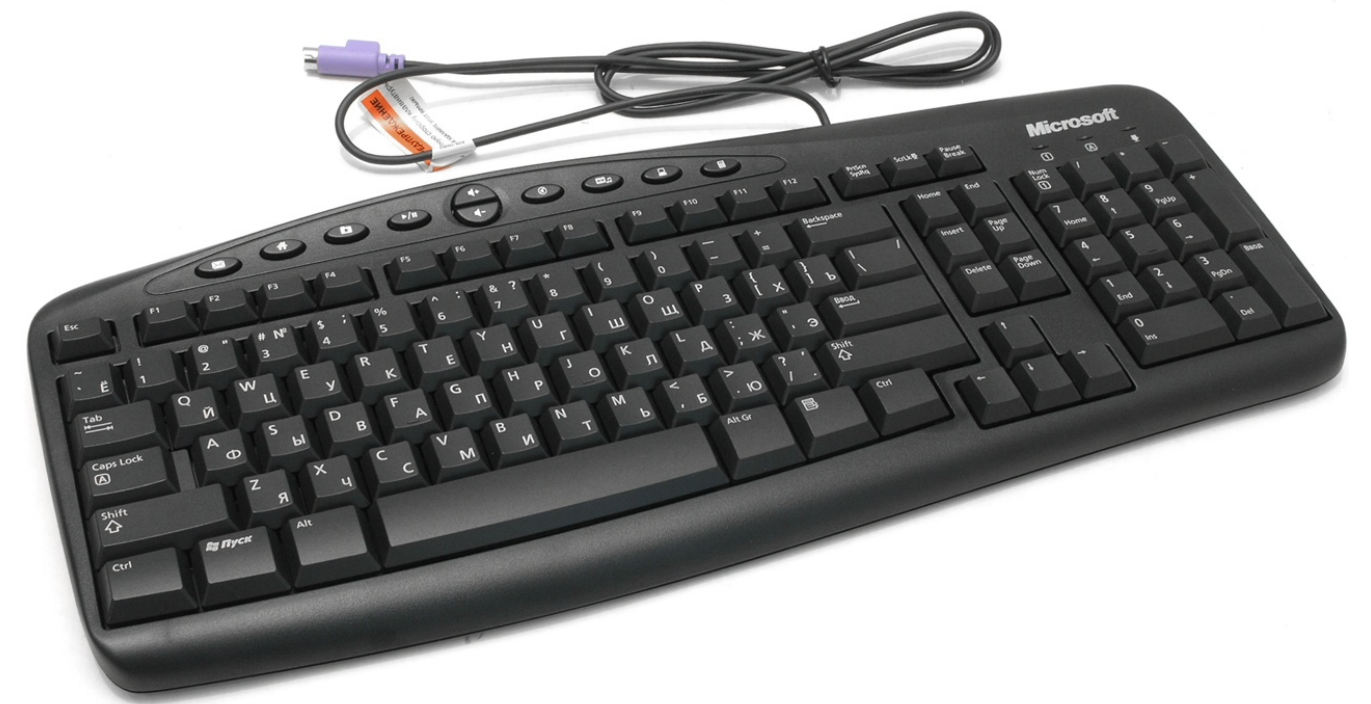

Рисуния и Тернави в Компьютерная министрах и компьютерная мариальной которого пользователь может

Автор: Administrator 05.09.2017 20:31

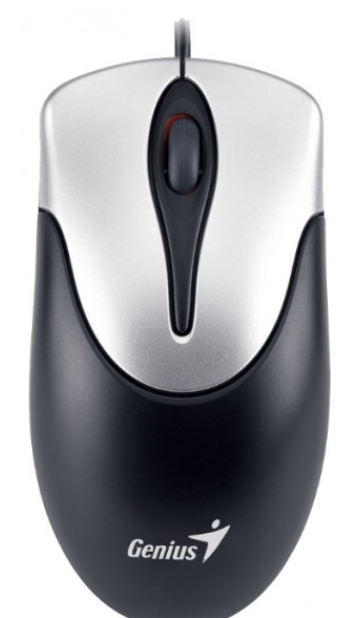

## Р<u>и</u>сунок 8. Компьютерная мышь **Включение и выключение компьютера**

1. Нажмите 1 (один) раз **кнопку включения Power** на лицевой панели системного блока.

- 2. Дождитесь **окончания** загрузки системы.
- 3. Наведите курсор мыши **на значок Windows в левом нижнем углу экрана** (рис. 9).

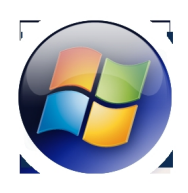

Рисунок 9. Значок Windows

Щелкните по данному значку один раз **левой клавишей мыши**, после, этого появится главное меню, далее переместите курсор мыши на надпись

## **Завершение работы**

(рис 10) и щелкните по ней 1 раз левой клавишей мыши. Компьютер должен выключиться.

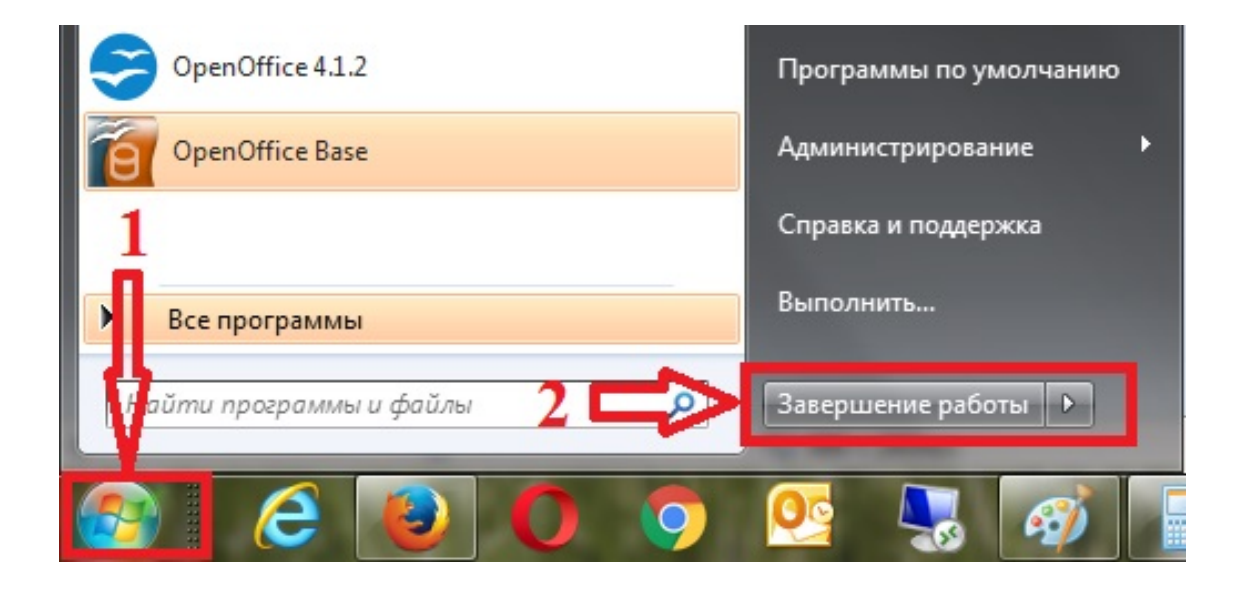

Рисунок 10. Завершение работы компьютера

Повторите данное задание 3 (три раза).

## **Вопросы для контроля**

Что такое компьютер?

Какие виды компьютеров вы знаете?

Для чего предназначен монитор?

Для чего предназначены компьютерная мышь и клавиатура?

 (function(w, d, n) { w[n] = w[n] || []; w[n].push({ section\_id: 263974, place: "advertur\_263974", width: 300, height: 250 }); })(window, document, "advertur\_sections");